### 海外版 eSIM 設定方法(Android)

### QR コードの読み込みは必ず Wifi 環境下でする事

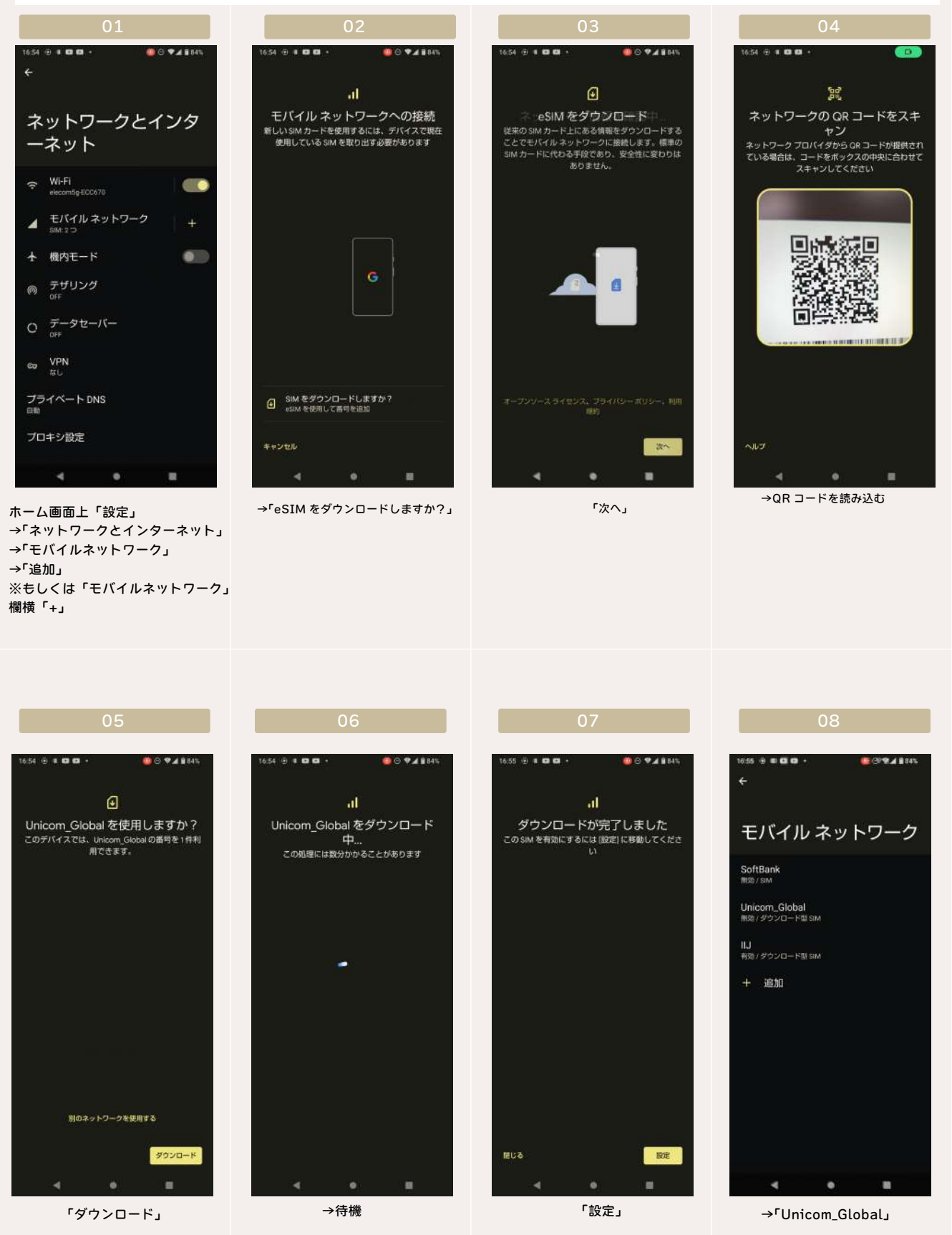

## 海外版 eSIM 設定方法(Android)

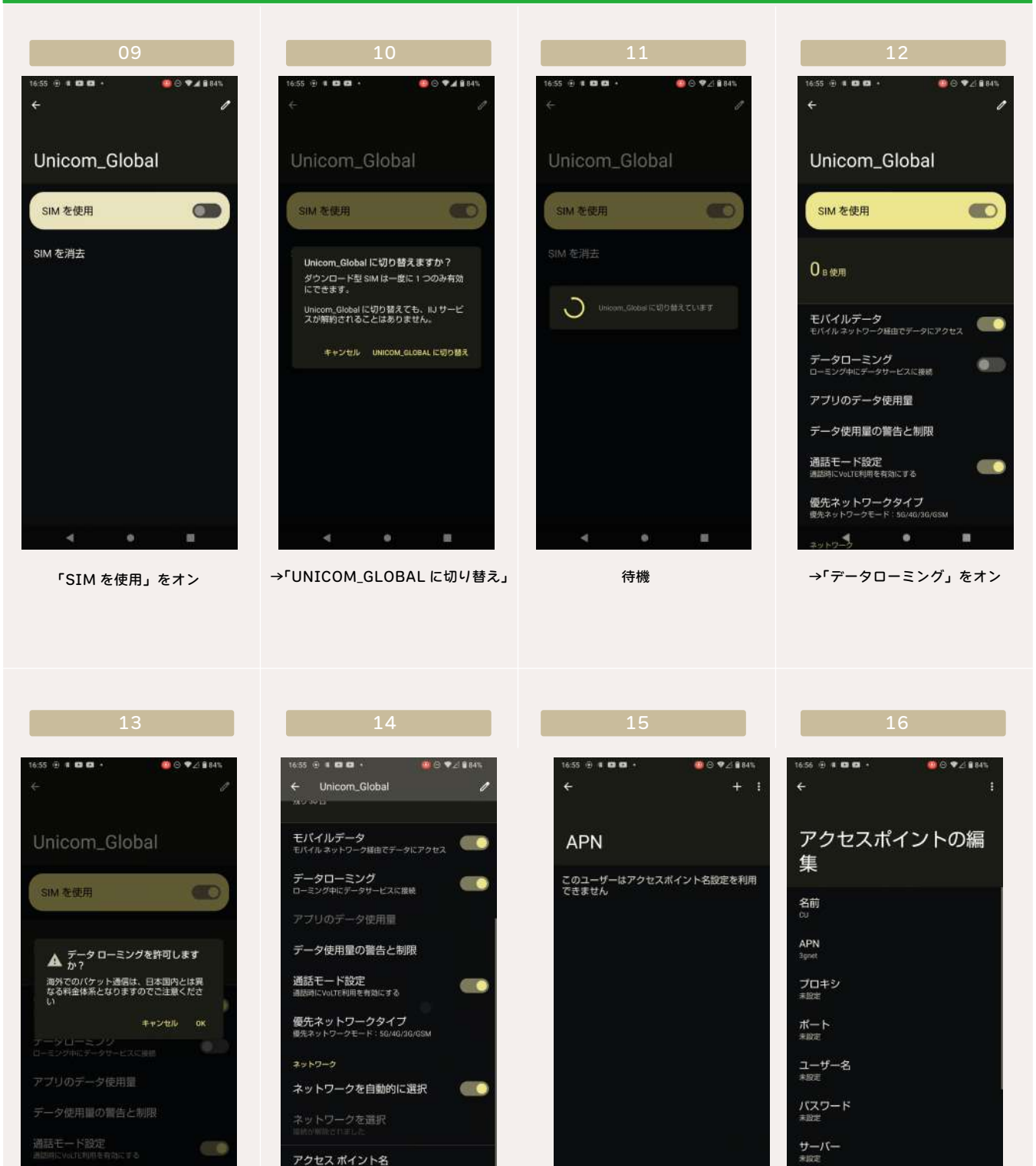

 $\bullet$ 

優先ネットワークタイプ

「OK」 →下にスクロール 「+」

 $\blacksquare$ 

→「アクセスポイント名」

 $\bullet$ 

m

SIM を消去

 $\mathcal{L}$ 

→「名前」任意 「APN」3gnet

Ä

→「保存」

MMSC<br>\*RE

ø

 「認証タイプ」PAP or CHAP その他:空欄または初期値

# 海外版 eSIM 設定方法(Android)

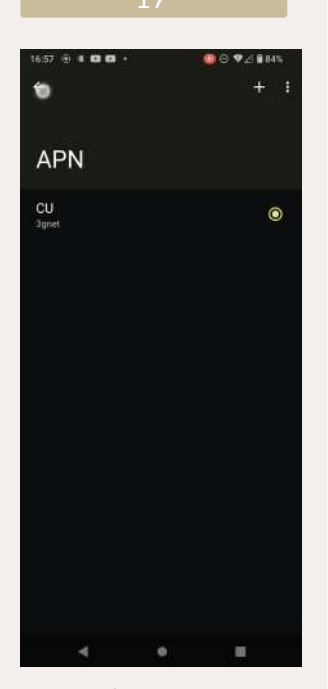

今作ったプロファイルにチェック を入れる

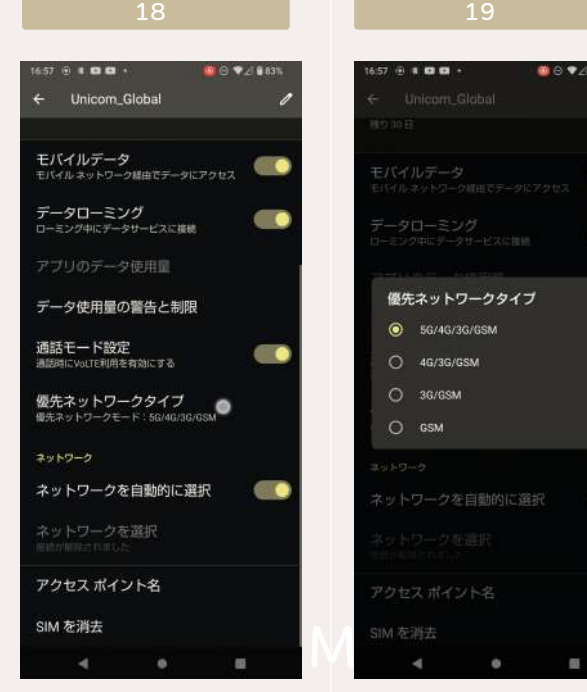

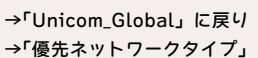

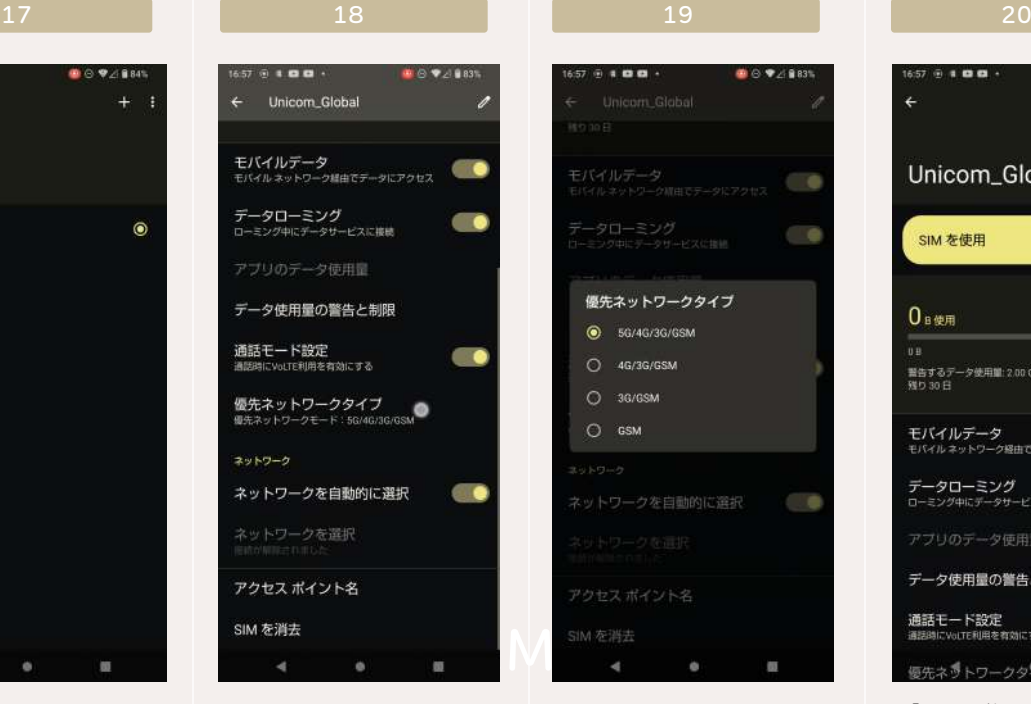

「4G/3G/GSM」

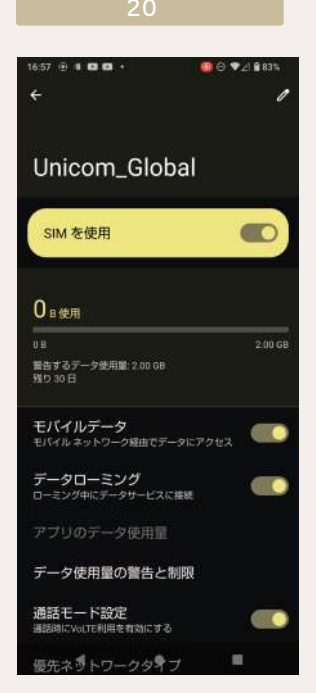

→「SIM を使用」にオンになっ ている「データローミング」が オンになっている事を確認

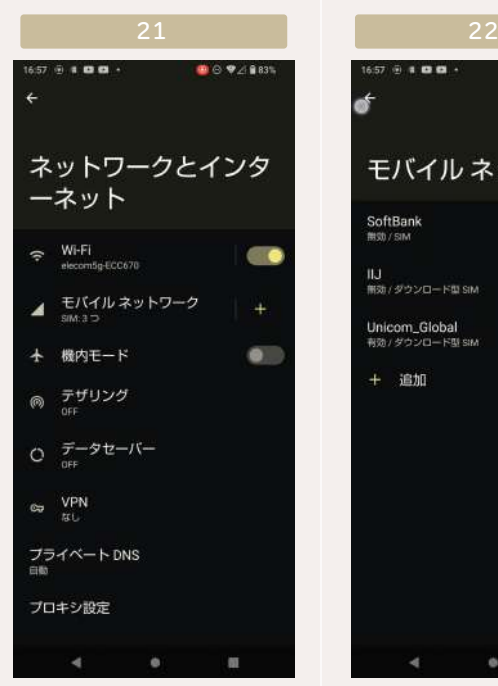

「ネットワークとインターネッ ト」に戻り →Wifi をオフ →「モバイルネットワーク」

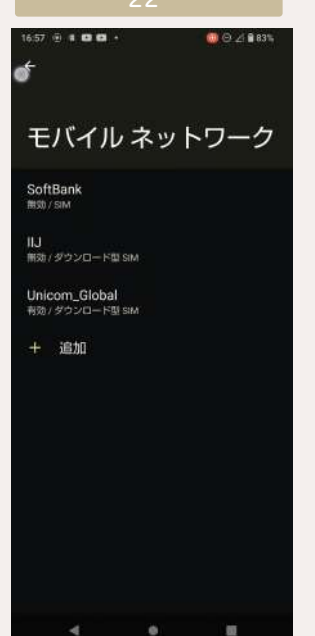

→「Unicom\_Global」以外 がオフになっていることを

### →端末の再起動

→アンテナピクト横に「4G」または「LTE」表示が出れば開通完了 →開通を知らせる通知が SMS にて届けば開通完了 ※日本国内では電波を拾わず開通しません。 現地にて電波を拾ったタイミングが開通となります。